## **ECOFLOW**

# **APP USER MANUAL**

V1.0

EcoFlow DELTA 2 Max

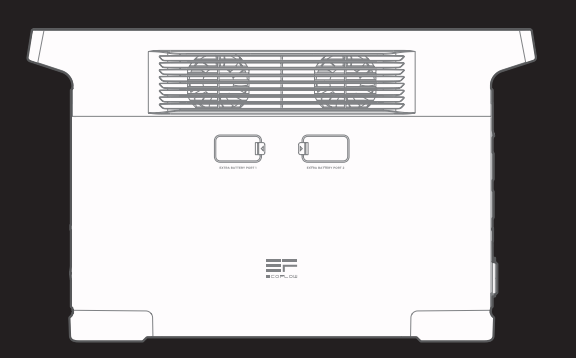

# **Contents**

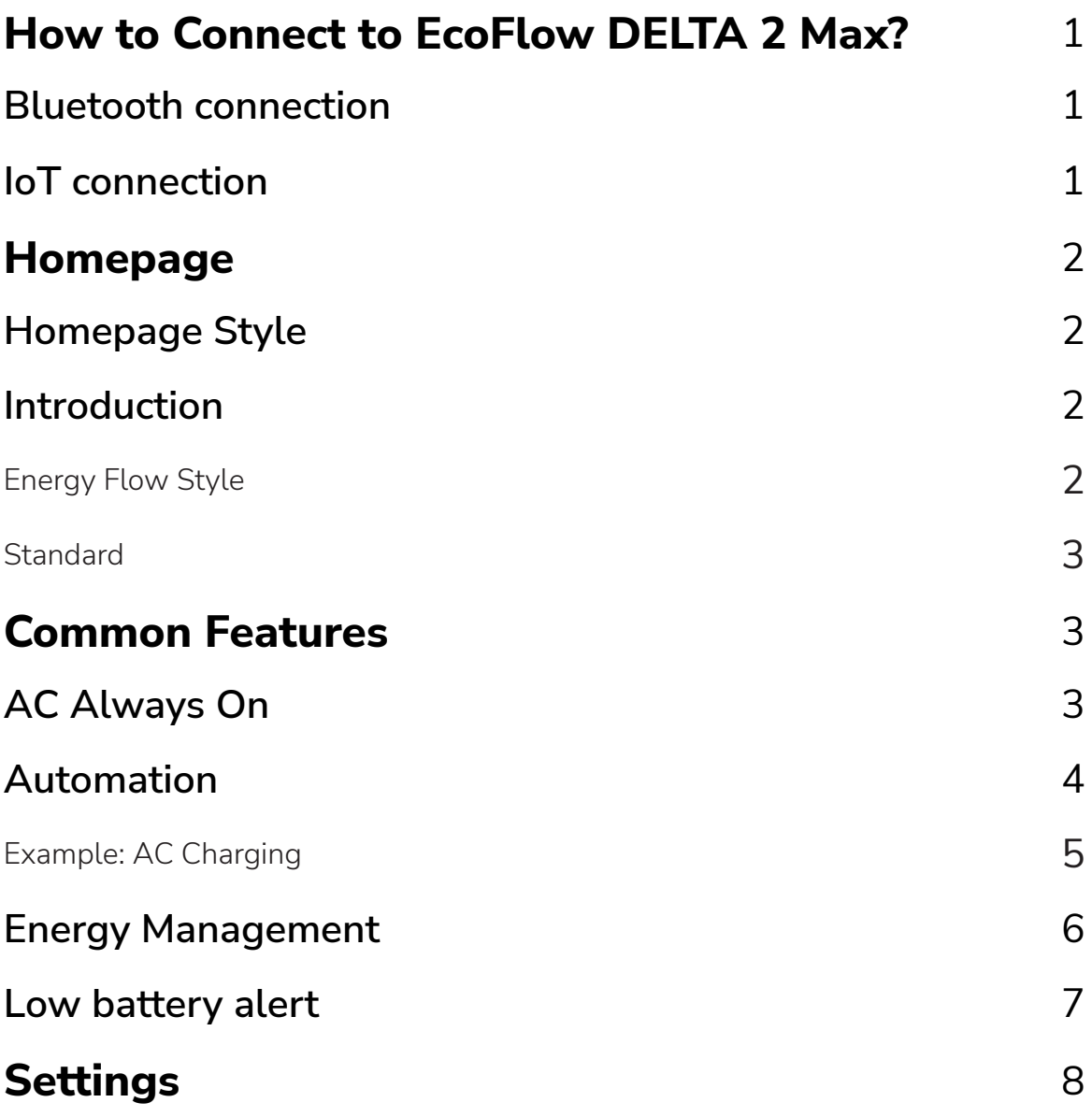

## **How to Connect to EcoFlow DELTA 2 Max?**

There are two ways to connect to DELTA 2 Max: Bluetooth and IoT

Once the Bluetooth connection has been established between the app and the device, you can check the device's operating status and control/manage the device wirelessly via the app.

Meanwhile, DELTA 2 Max also supports IoT connection. Connect the device to Wi-Fi when Bluetooth has already been connected, then the device will switch to IoT connection. While the device is turned on, you can control DELTA 2 Max remotely with the app.

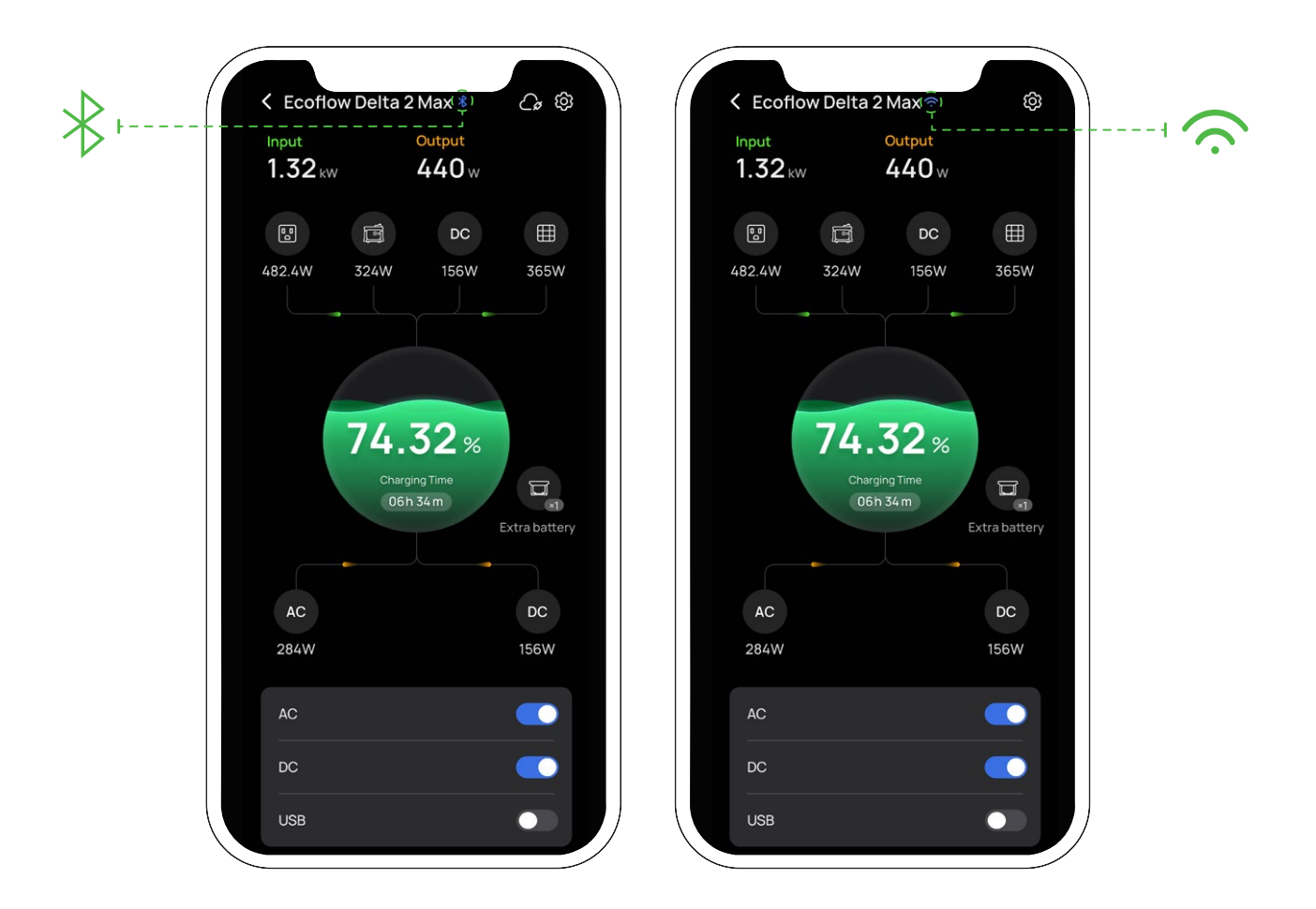

### **Bluetooth connection**

- 1. After DELTA 2 Max is turned on, enable Bluetooth and Wi-Fi on your phone (if you use an Android phone, you have to enable location as well).
- 2. On the homepage, the "Discover devices" window will pop up, tap "Add device" to proceed, or you can also tap the "+" icon in the upper right to search for nearby Bluetooth devices and connect.
- 3. After Bluetooth is connected, you can then connect the device to Wi-Fi or just start using it.

### **IoT connection**

1. After connecting to Bluetooth, follow the instructions in the app, select Wi-Fi and enter the correct password. Once connected, the device will switch to IoT mode.

## **Homepage**

## **Homepage Style**

You can choose a page style after DELTA 2 Max is connected: Standard or Energy flow. Standard: indicates input/output power of each port Energy flow: indicates the real-time energy flow of the device

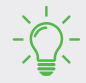

Switching different page styles: Settings> Other> Homepage style

### **Introduction**

### **Energy Flow Style**

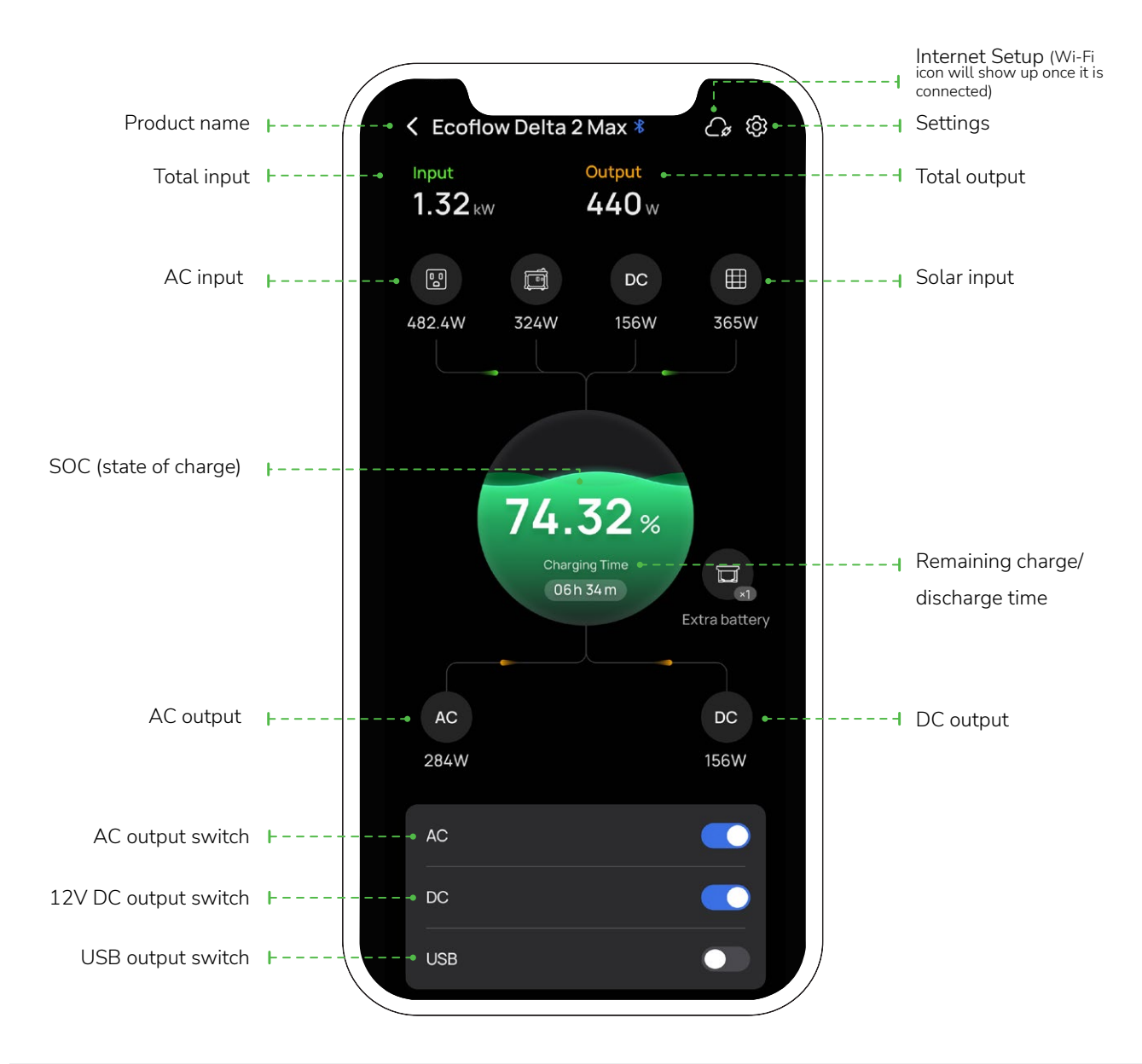

• After connecting to Smart Extra Battery, it'll indicate the icon and number of Smart Extra Battery

• The app will display the corresponding data when the charge level/discharge level has been set.

### **Standard**

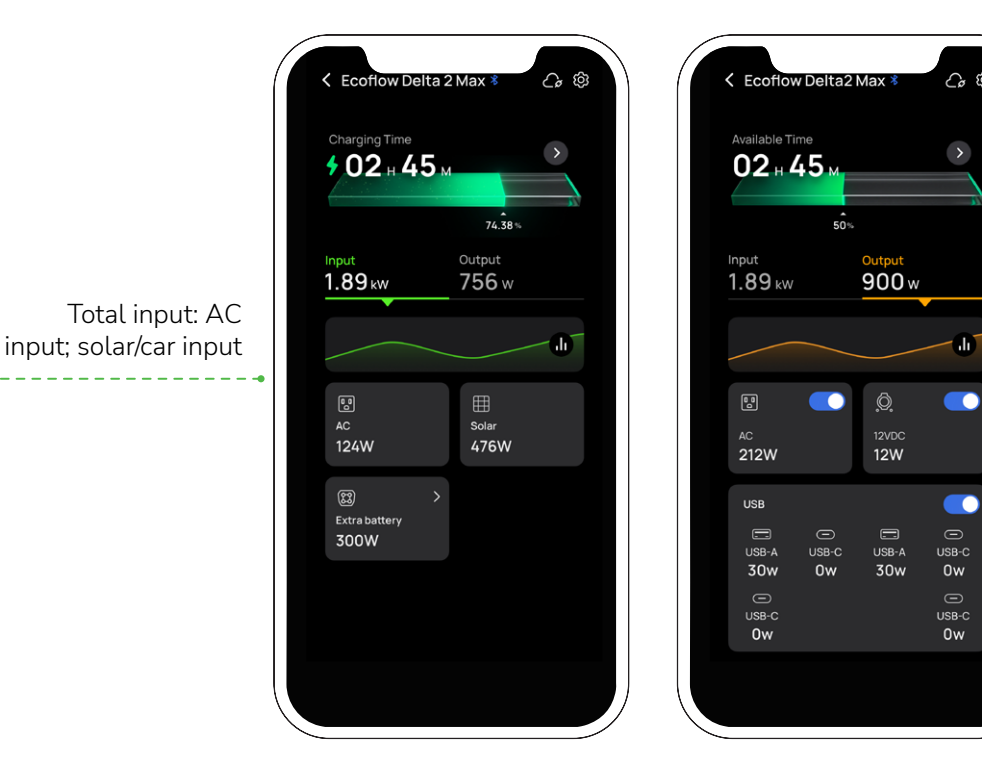

Total output: AC output switch; 12V DC switch; USB output switch

 $C_{\sigma}$   $\otimes$ 

 $\rightarrow$ 

 $-40<sup>-1</sup>$ 

 $\bullet$ 

## **Common Features**

## **AC Always On**

Enabling the feature: Settings> Lab features> AC always on.

Once enabled, the AC output power is always on after the device is turned on. When the device is turned off, the AC output switch will automatically turn on when the device wakes up.

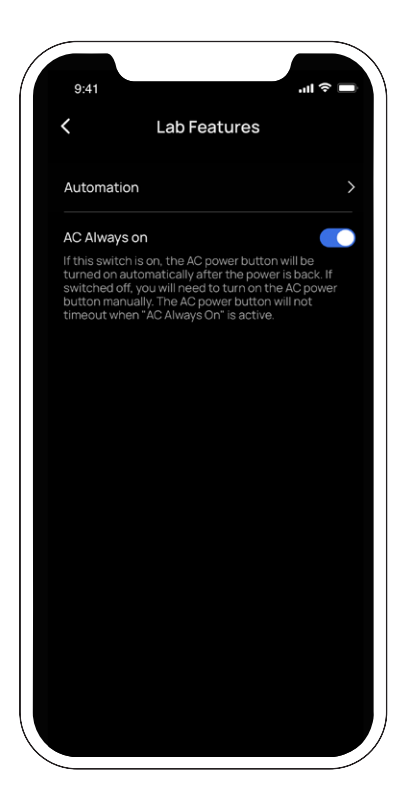

## **Automation**

You can set a time or a period of time to charge or discharge DELTA 2 Max.

The following modes are currently available: AC charging, solar charging, DC discharging, and 12V DC discharging. You can customize discharging/charging or time periods by adding the (+) icon in "Settings> Lab features> Automation"

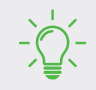

"AC charging" and "Solar charging" conflict with the feature "Energy Management"; "AC discharging" conflicts with the feature "AC Always On".

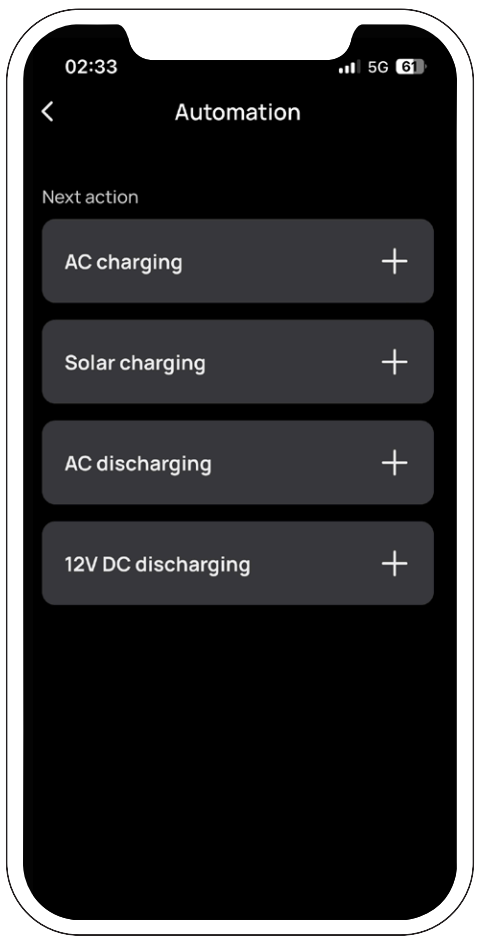

### **Example: AC Charging**

Tap "Lab features> Automation> AC charging" and set/save a time or a period of time to enable AC charging. While DELTA 2 Max is in AC connecting state, it'll start charging at the preset time.

- If you choose "Repeat"> "Once", you can ONLY set the time to enable AC charging. At the preset time, the device will start AC charging and charge up to the charge level.
- If you choose "Repeat"> "Daily", you can set the time to activate and deactivate (and you can also add more periods of time). At the preset time, the device will start AC charging.
- If you choose "Repeat"> "Weekly", you can set one or several days of a week. The device will start AC charging at the corresponding time periods.

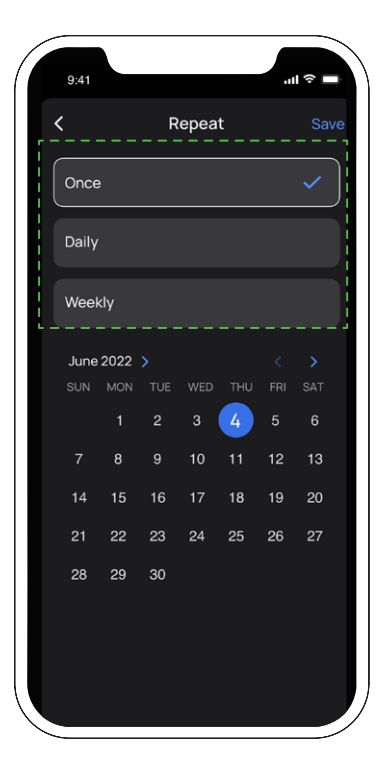

Example: set AC charging for DELTA 2 Max at 9:00-12:00 every day, follow the steps below:

Tap "Repeat> Daily", and then set the start time at 9:00 and the end time 12:00. Lastly, save your settings.

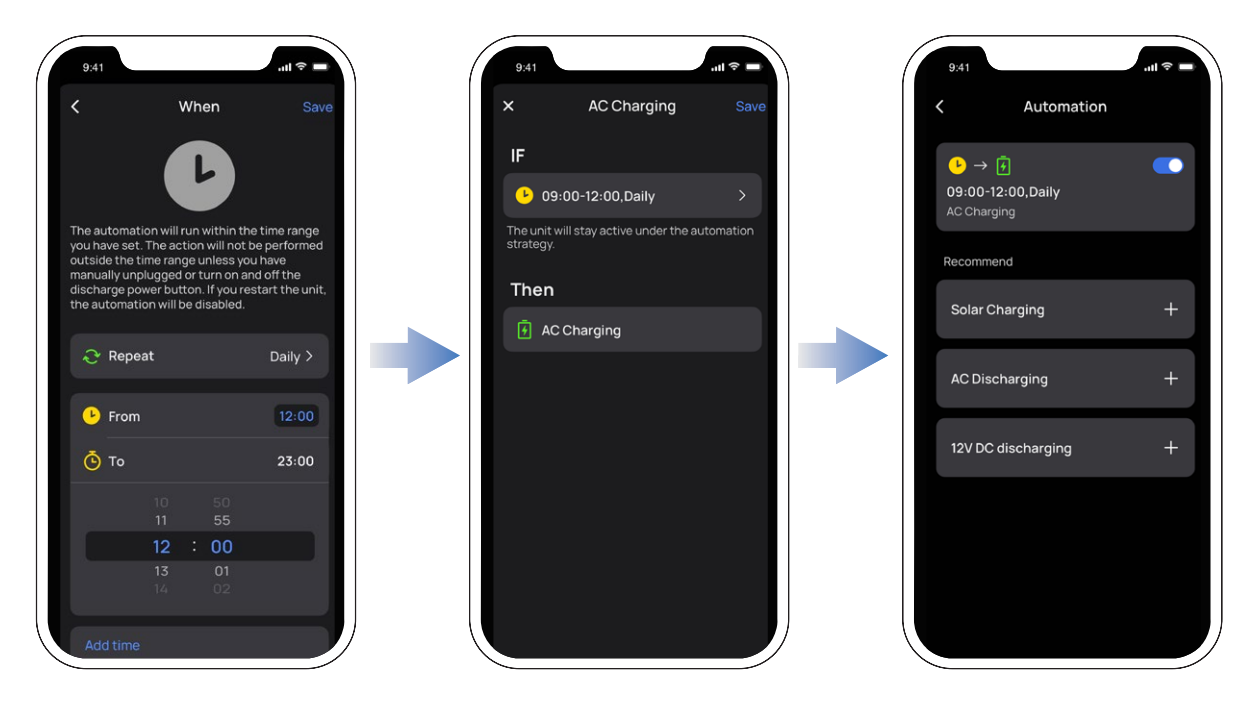

### **Energy Management**

You can set the charge level and discharge level on this page, the charge level range is 50%-100% and the discharge level is 0%-30%. Once settings are done, the device will stop charging or discharging at the preset limits. You can customize personal preferences like power backup and energy saving by simply enabling energy management in the app and setting the backup reserve level.

Setting a higher backup reserve level will allow you to have a larger power reserve when the grid power is off, whereas a low backup reserve level will allow you to make better use of solar power.

When the battery level is higher than the backup reserve level, DELTA 2 Max will be charged through "solar charging", and the AC input will be disabled; when the battery is lower than the discharge level, the device will start charging from AC charging.

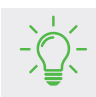

Backup reserve level range: discharge level +5% ≤ backup reserve level ≤ charge level

For example, if you set the discharge level at 20%, the charge level at 80%, and the backup reserve level at 50%. When the battery level of DELTA 2 Max is below 50%, DELTA 2 Max will be charged by both AC and Solar inputs to ensure that the battery will reach the backup reserve level quickly if AC and Solar inputs are connected at the same time.

When the battery level of DELTA 2 Max exceeds the **backup reserve level** (preset at 50%), the AC input is then disabled and the solar input is used to save electricity costs.

Together with energy management, DELTA 2 Max can better meet your preferences and needs for emergency power backup and greater use of solar energy.

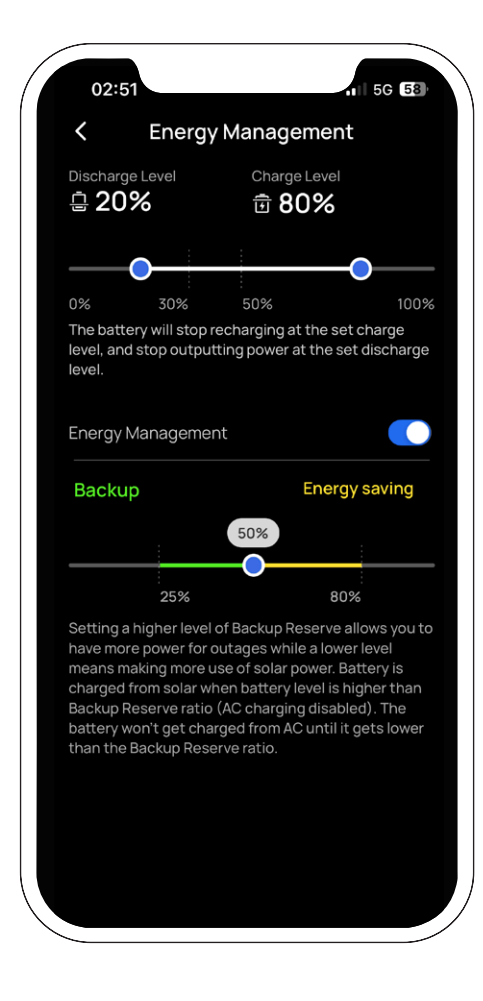

### **Low battery alert**

Tap the "Notifications" icon to go to the **Notification** page, and then tap the "Settings" icon (the gear-like icon) in the upper right to turn on "notifications".

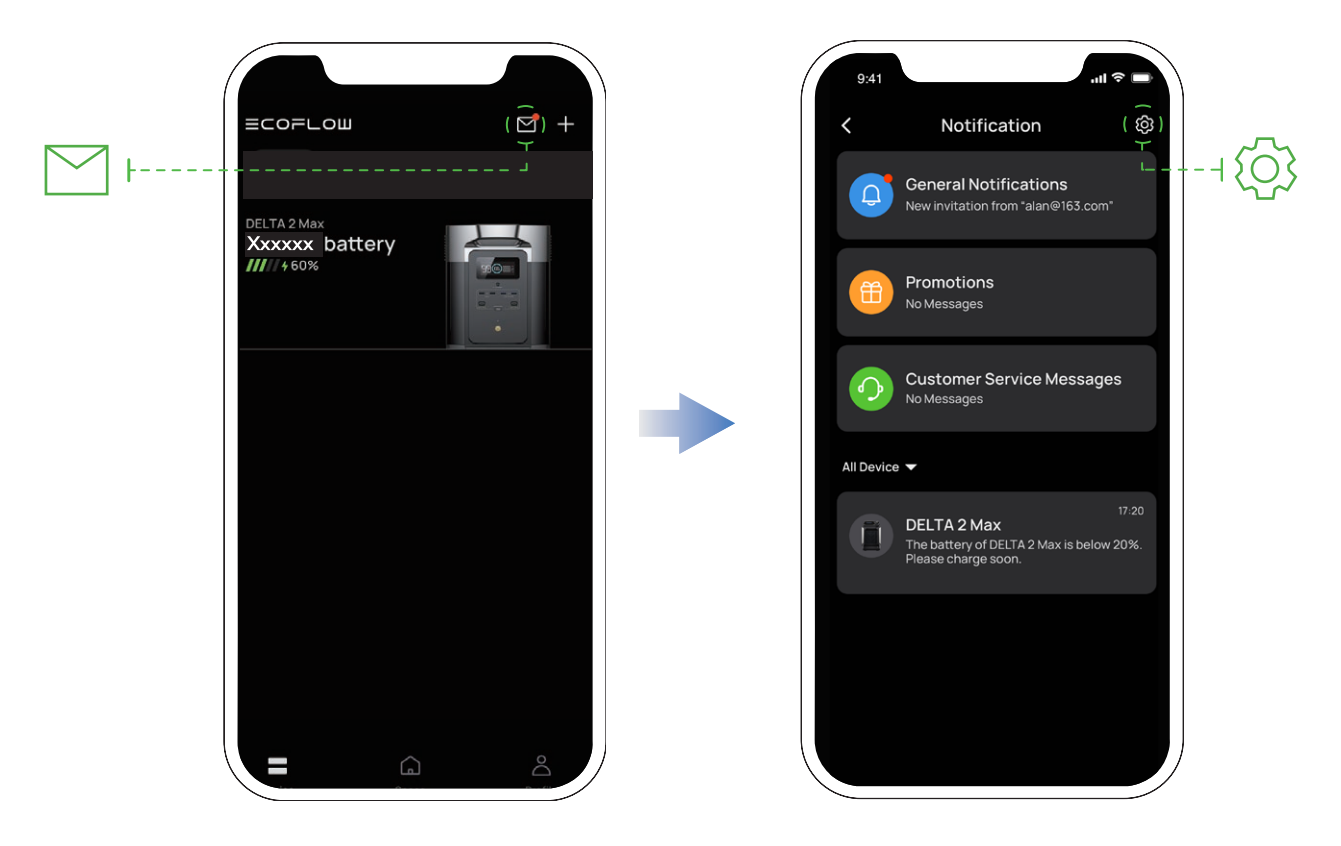

The EcoFlow app will send a low battery alert when the battery level falls below 20%.

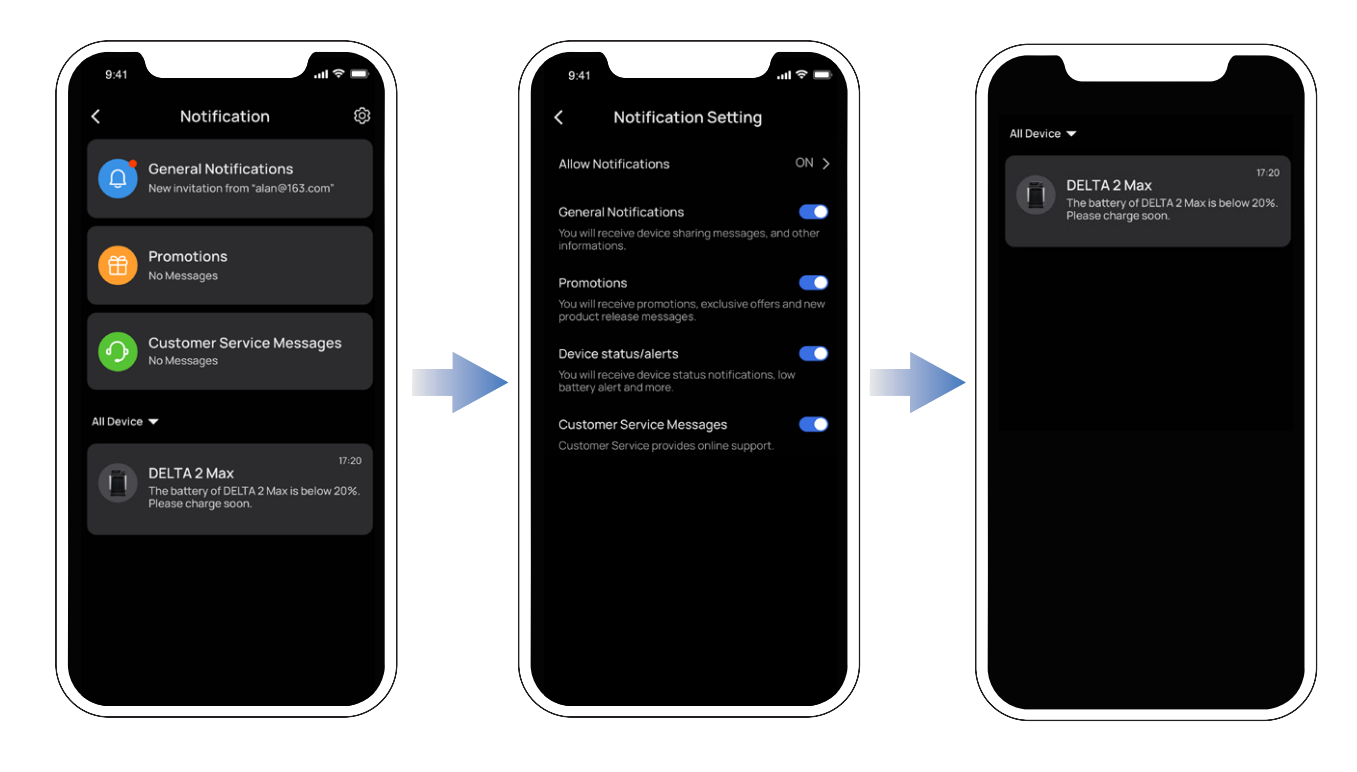

## **Settings**

### **1. Rename**

The default name of the product is its serial number but you can personalize it to your preferred name.

### **2. Device sharing**

Share this device with other accounts and co-control the device .

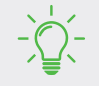

This feature is only available when the device is connected to the Internet.

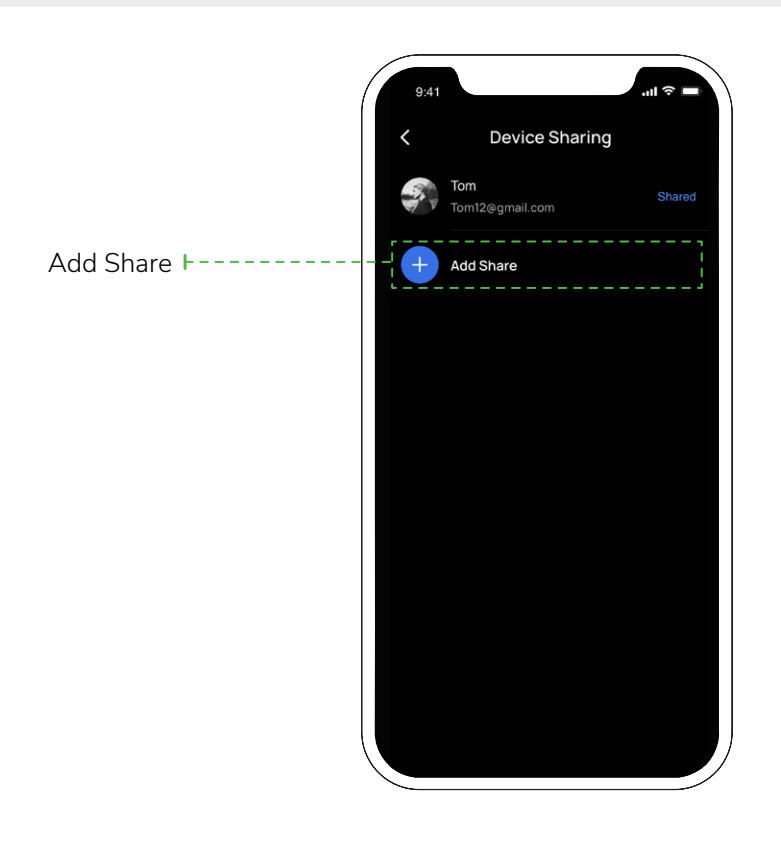

### **3. Beep**

Turn on/off button sound effect.

### **4. AC charging speed:**

On DELTA 2 Max product there is an "AC charging speed switch", switch it to the left to (re)charge DELTA 2 Max at maximum charging speed and switch it to the right for slower speed or customized charging speed. You can also set the AC charging range in the EcoFlow App.

### **5. Car charging current**

Set the input current for car charging.

The default and maximum values are 8A.

### **6. Smart Generator auto on/off**

 Connect Smart Generator to DELTA 2 Max to turn on the Smart Generator and monitor the battery level of DELTA 2 Max. You can define the battery level to start the Smart Generator engine, and when the total battery level is detected to be lower than the preset engine start value, the engine will start to charge DELTA 2 Max. Similarly, if the battery level is monitored to reach the preset value for switching off the engine, the engine will be switched off and charging will stop.

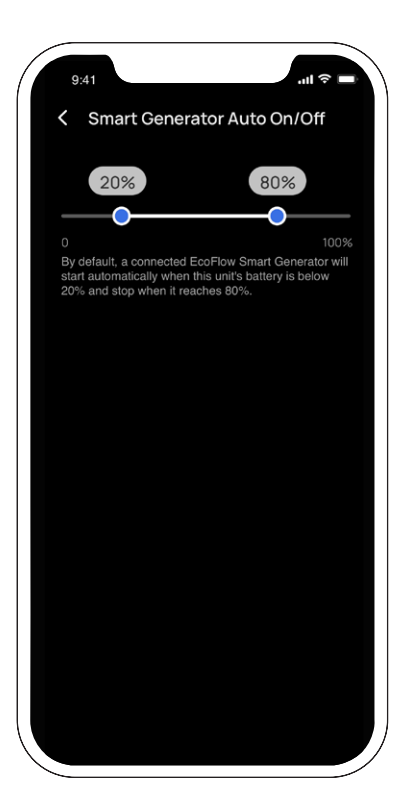

### **7. X-Boost**

 Appliances rated within the maximum output power of the DELTA 2 Max, X-boost will not be overloaded to prevent the appliances from breaking down due to overloading. When using the X-Boost feature, please note the following points.

- The X-Boost feature of the product defaults to be turned on; you can turn it off in the EcoFlow App.
- X-Boost is not available when the AC output is turned on or when X-Boost is turned off in the recharging state (in bypass mode).
- X-Boost is not available for all electrical appliances, especially appliances with strict voltage requirements (such as voltage protection appliances or precision instruments). Please refer to actual tests as to whether X-Boost is available.

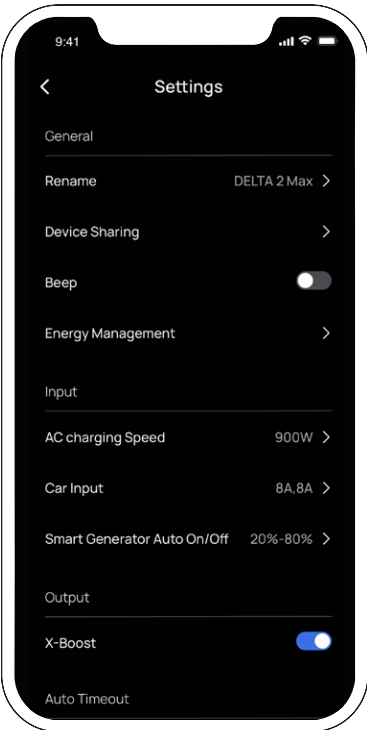

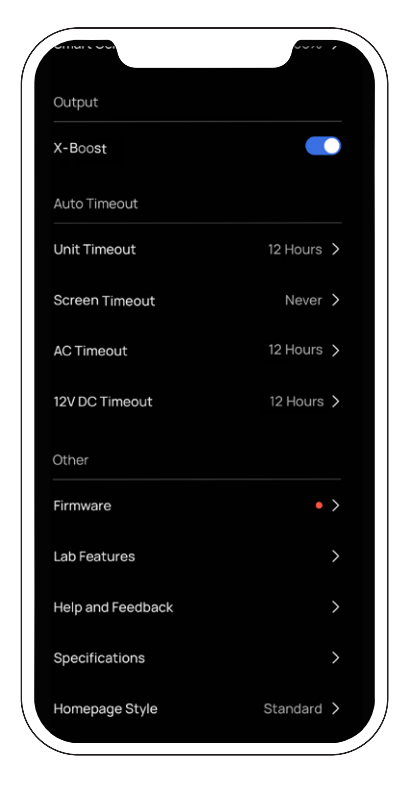

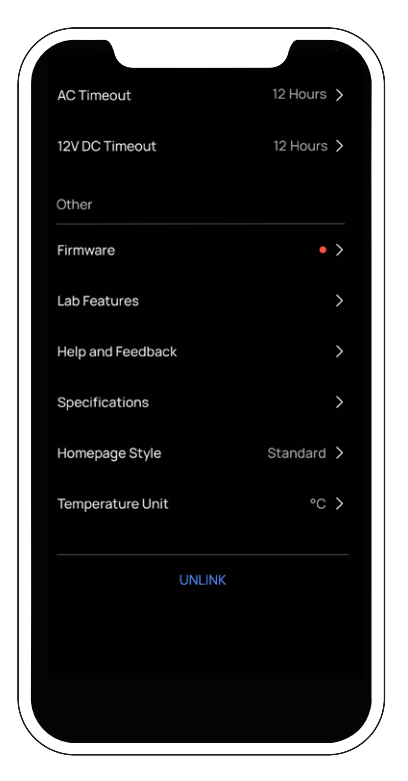

### **8. Auto Timeout**

• Unit timeout: if the device is not operating or has no load, it will automatically turn off once the preset timeout duration has lapsed.

 Unit timeout setting: 30 minutes, 1 hour, 2 hours, 4 hours, 6 hours, 12 hours, 24 hours, always on Default: 2 hours

• Screen timeout: If the device is under no operation, the screen will automatically shut off once the preset timeout duration has lapsed

 Screen timeout setting: 10 seconds, 30 seconds, 1 minute, 5 minutes, 30 minutes, always on Default: 5 minutes

• AC timeout: If AC output is not operating or has no load, the AC power button will automatically shut off once the preset timeout duration has lapsed

 AC timeout setting: 30 minutes, 1 hour, 2 hours, 4 hours, 6 hours, 12 hours, 24 hours, always on Default: 12 hours

• 12V DC timeout: If 12V DC output is not operating or has no load, the 12V DC power button will automatically shut off once the preset timeout duration has lapsed

12V DC timeout: 30 minutes, 1 hour, 2 hours, 4 hours, 6 hours, 12 hours, 24 hours, always on Default: 12 hours

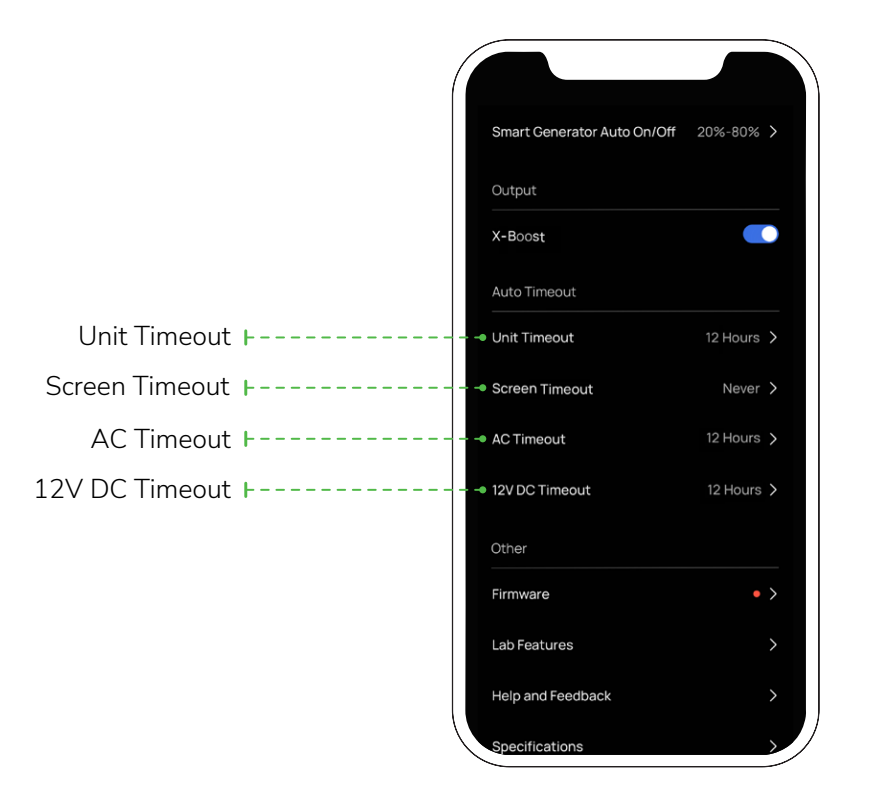

#### **9. Firmware**

 When the device is connected to Wi-Fi, you can tap "Firmware" to check the firmware version, and upgrade accordingly.

#### **10. Help and feedback**

Check frequently asked questions (FAQ) here.

#### **11. Specs**

Tap to check the technical data of DELTA 2 Max and DELTA 2 Max Smart Extra Battery

### **12. Homepage style setting**

Two homepage styles (energy flow or standard), choose your preferred style.

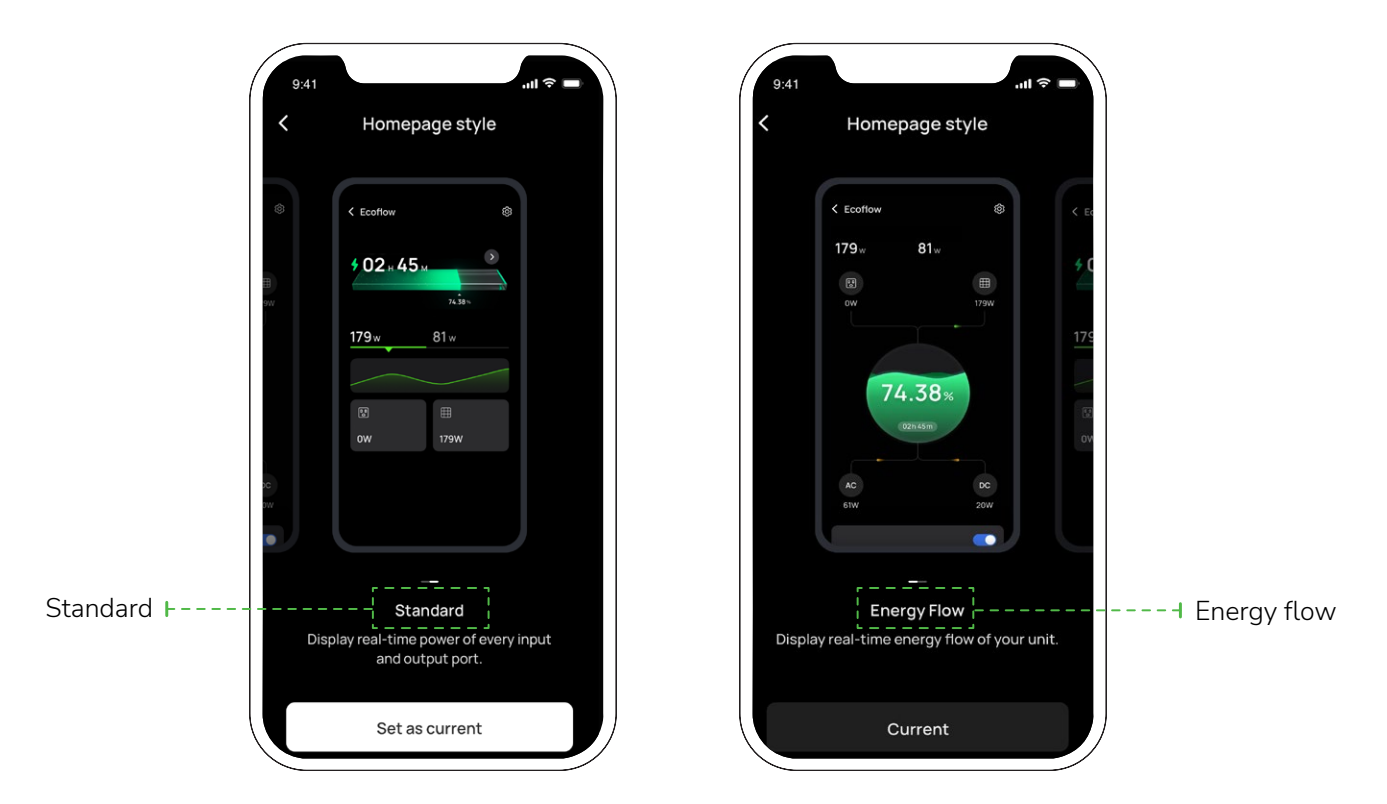

#### **13. Temperature unit**

Set the unit for the temperature to be either Celsius (°C) or Fahrenheit (°F).

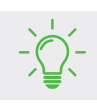

The figures are for reference only, please refer to the actual app interface.

 $\equiv$ COFLOW Copyright©2023 Ecoflow All Rights Reserved.

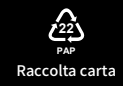